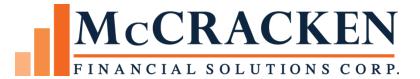

# Highlights

**Release 19E** 

Compatible Releases:

The contents of this document is intended for the use of our customers only and is not intended for distribution to those individuals who do not have a need to know to do their job.

<sup>©</sup>McCracken Financial Solutions Corp.

8 Suburban Park Drive Billerica, MA 01821-3903 (978) 439-9000 Main (908) 439-9068 Fax www.mccrackenfs.com

# Contents

| Introduction                                                 | 4   |
|--------------------------------------------------------------|-----|
| Negative Index Rates                                         | 5   |
| System Control Settings                                      | 5   |
| Database and Screen Changes to Support Negative Index Values | 5   |
| Adjustable Rate Report Changes                               | 7   |
| On Demand Reports (Tools>Reports>Select Report)              | 7   |
| Dayend Reports                                               | 7   |
| Screen Changes                                               | 7   |
| Release 19 E - Content Listing                               | .10 |

## Introduction

In recent years, we have watched Interest Rates drop below zero in some European countries. As we experience economic changes in unprecedented times, Index Rate values in the United States are trending down as well. In an effort to support servicing loans with a Negative Index Rate as quickly as possible, the content of Release 19E is limited to a single project, the ability to enter an index rate that is less than or equal to zero. Strategy will track the Index Rate just as it does now, based on the high and low values defined in System Control. The system change allows the low value in System Control to be negative as well as the Current and Previous Index % Values in the Adjustable Loan module, and the Index tables. Should the Index plus any margins calculate a new Interest Rate less than zero, Strategy will set the Interest Rate to Zero. At no time, will the Interest Rate used to calculate interest accruals fall below zero.

### Negative Index Rates

McCracken has taken steps to modify Adjustable Loan Processing to allow for the entry of Index values that are less than or equal to zero, but will not let the interest rate fall below zero. The changes include:

- System Control Setting to set the Low Index Rate value updated to allow a zero or negative value.
- Updated database fields in the system that would need to display negative Index values.
- Changed screens in the user interface to display negative index values.
- Update reports to show negative index rates where applicable.
- Warning message added to Adjustable Loan Index window to alert user that a zero rate has been entered for an Index.
- Adjustable Rate programs during day end were updated as follows:
  - Index Rates less than Zero,
    - if the calculation for the loan's Interest Rate results in a negative value, the Interest Rate is changed to Zero %.
    - If the calculation for Investor's Net Yield results in a negative Net Yield, the Net Yield is changed to Zero %.
    - If a Miscellaneous Receivable Fee Amount calculation determines the Interest Rate for Fee calculation is less than zero, it changes the Interest Rate to Zero %.

#### **System Control Settings**

- A field will be added to the <u>General Section of System Control on the Processing</u> tab.
  - The Allow Negative Index field is a Yes/No field to turn on or off the ability to enter negative values in Index related fields.
- The Low Value for Base Index % found on the <u>System Control, General Section, Allowable Values</u> panel will allow entries less than or equal to Zero.
  - To realize Negative Index Rates, the Low Value for Base Index % must be less than the Negative Index Rates you wish to enter.

#### **Database and Screen Changes to Support Negative Index Values**

When the value in the System Control>General>Processing option **Allow Negative Index** is set to "Yes", the following fields will allow the entry of Negative Index Rates.

| File                     | Fields                  | Screens                                  |
|--------------------------|-------------------------|------------------------------------------|
| System Control General   | Allow Neg Int S1ALWNEGI | System Control/General Section           |
| Processing               |                         | ▶ Tools                                  |
|                          |                         | Maintenance                              |
| PSYSCGEN                 |                         | <ul> <li>System Control</li> </ul>       |
|                          |                         | ▶ General                                |
|                          |                         | Processing                               |
| System Control General – | Low Base Index % S1LBIX | System Control/General Section           |
|                          |                         | ► Tools                                  |
| Allowable Values         |                         | Maintenance                              |
| DEVECCEN                 |                         | <ul> <li>System Control</li> </ul>       |
| PSYSCGEN                 |                         | <ul> <li>General</li> </ul>              |
|                          |                         | <ul> <li>Allowable Values</li> </ul>     |
| ARM File                 | Original Index % ABONDX | Adjustable Loan Information              |
|                          | New Index % ABCNDX      | ► File                                   |
| PARM                     | Previous Index % ABPINX | <ul> <li>Module List</li> </ul>          |
|                          |                         | <ul> <li>Adjustable Loan</li> </ul>      |
|                          |                         | <ul> <li>Adjustable Loan Info</li> </ul> |

## McCRACKEN

| File                                       | Fields                                                                                                   | Screens                                                                                                    |
|--------------------------------------------|----------------------------------------------------------------------------------------------------|----------------------------------------------------------------------------------------------------|
| Adjustable Loan Default<br>Info<br>PADFALT | <ul> <li>Original Index % ABONDX</li> <li>New Index % ABCNDX</li> <li>Previous Index % ABPINX</li> </ul> | <ul> <li>Default Adjustable Loan Information</li> <li>Tools</li> <li>Maintenance</li> <li>Defaults</li> <li>Adjustable Loan</li> <li>Default Adjustable Loan Information Selection</li> <li>Default Adjustable Loan Information</li> </ul>                |
| ARM File<br>PSARM                          | <ul> <li>Original Index % ABONDX</li> <li>New Index % ABCNDX</li> <li>Previous Index % ABPINX</li> </ul> | New Loan Entry Adjustable Loan Information<br>File<br>Module List<br>Loan Entry<br>Select Loan<br>Tools>Loan Entry<br>Module>Adjustable Loan                                                                                                    |
| ARM N Files<br>NARM                        | <ul> <li>Original Index % ABONDX</li> <li>New Index % ABCNDX</li> <li>Previous Index % ABPINX</li> </ul> | No Screen                                                                                                    |
| Investor ARM File<br>PARMI                 | <ul> <li>Original Index % ABONDX</li> <li>New Index % ABCNDX</li> <li>Previous Index % ABPINX</li> </ul> | Investor Adj Rate<br>File<br>Module List<br>Investor<br>Investor Master/Investor Adj Rate                                                                                                    |
| Pending ARM Changes<br>PARMX               | Original Index % AXONDX                                                                                  | Adjustable Loan Module - Pending Adjustable<br>Loan Changes<br>File<br>Module List<br>Adjustable Loan<br>Pending Adjustable Loan Changes                                                                                                    |
| ARM History File<br>PARMH                  | <ul> <li>Original Index % ARONDX</li> <li>New Index % ARCNDX</li> <li>Previous Index % ARPINX</li> </ul> | Adjustable Loan Module - Adjustable Review<br>History<br>File<br>Module List<br>Adjustable Loan<br>Adjustable Review History                                                                                                    |
| Index File<br>PINDEX                       | • Index Rate IXIRAT                                                                                      | <ul> <li>Adjustable Loan Module - Index Rates</li> <li>File</li> <li>Module List</li> <li>Adjustable Loan</li> <li>Tools</li> <li>Indexes</li> <li>Select Index and right mouse click, select Index Rates</li> <li>Adjustable Loan Index Rates</li> </ul> |

#### Adjustable Rate Report Changes

The following reports were modified to display Negative Index Rates.

#### On Demand Reports (Tools>Reports>Select Report)

- ARM Rate Review (System Wide)
- ARM Notices/Print Only (System Wide)
- ARM Listing by Investor (Investor)
- Rate Review History Report (Adjustable)
- Pending Adj. Loan Report (Adjustable)

#### Dayend Reports

- Edit PARMX Records (GR151G)
- PARMX Changes Report (GR151HRP)
- Adjustable Loan Review for [DATE] (MB173\_2)

#### **Screen Changes**

When the value in the System Control>General>Processing option **Allow Negative Index** is set to "Yes", the following screens will allow Negative Index Rates.

Tools>Maintenance>System Control>General Section>Processing

| System Control |                                                                                                    |
|----------------|----------------------------------------------------------------------------------------------------|
| Section        |                                                                                                    |
| General        | Number of Days Allowed to Back Date<br>Global Rate Changes<br>Daily Reviewable: 25 Monthly Reviewable: 25<br>Individual Rate Changes: 25 Payments: 61<br>Check Processing |
|                | Increment Check # with 4 Digit Prefix: NO (N)  Use Security for Check # NO (N)  Check Form # 1 Laser Check Form # Style: Print Signature on Laser Check: YES (V)          |
|                | Auto Display Loan Alerts         Current Status: [YES (Y)]         Transaction Processing: [YES (Y)]         Adjustable Loan         Allow Negative Index: [YES (Y]]      |

Tools>Maintenance>System Control>General Section>Allowable Values

| Section                                |                             |                     |                                         |  |  |
|----------------------------------------|-----------------------------|---------------------|-----------------------------------------|--|--|
| eneral                                 | Master File Information     | Low                 | High                                    |  |  |
| Processing                             | Interest Rate %:            | 0.00000000000000000 | 21.000000000000                         |  |  |
| E Relationship/Cor<br>Pipelyne/Loan Er | APR %:                      | 0.0000000000001     | 21.0000000000000                        |  |  |
| Allowable Value                        | Late Charge Rate %:         | 1.0000000000        | 14.0000000000                           |  |  |
| Purge Parameter                        | Term (Years):               | 0                   | 40                                      |  |  |
|                                        | Adjustable Loan Information |                     |                                         |  |  |
|                                        | Interest Rate (Floor) %:    | 0.600000000000      | 12.0000000000000                        |  |  |
|                                        | Interest Rate (Ceiling) %:  | 5.500000000000      | 25.0000000000000                        |  |  |
|                                        | Minimum Adj Per Review %:   | 0.0000100000000     | 99.9999900000000                        |  |  |
|                                        | Review Increase Cap %:      | 0.0000100000000     | 99.9999900000000                        |  |  |
|                                        | Review Decrease Cap %:      | 0.0000100000000     | 99.9999900000000                        |  |  |
|                                        | Base Index %:               | -7.0000000000000    | 20.0000000000000                        |  |  |
|                                        | Margin (+ or -) %:          | -02.500000000000    | 10.000000000000000000000000000000000000 |  |  |
|                                        | Doug die a Franken M.       | 00000100000000      | 0000000000000000                        |  |  |

File>Module List>Adjustable Loans>Tools>Indexes>Index Rates (Right Mouse Option)

| Adjustable Loan Index Rates                                          | 👖 Adjustable Loan Index Rates    | ×                                  |
|----------------------------------------------------------------------|----------------------------------|------------------------------------|
| Index Description: NE NEGATIVE INDEX                                 | Index Description: S1 STRATEGY 1 |                                    |
| Base Index Low %: -7.000000000000 Base Index High %: 20.000000000000 | Base Index Low %: .0000000000000 | Base Index High %:15.0000000000000 |
| Effective Date Index Rate%                                           | Effective Date                   | Index Rate%                        |
| 01/01/220 -5.00000000000                                             | 11/30/2014                       | 4 1 25 0 0 0 0 0 0 0 0 0           |
| X                                                                    | 10/31/2014                       | 4.3450000000000                    |
|                                                                      | 09/01/2014                       | 3.8757900000000                    |
|                                                                      | 08/01/2014                       | 3.9957500000000                    |
|                                                                      | 06/06/2014                       | 4.6750000000000                    |
|                                                                      | 04/01/2014                       | 4.510000000000                     |
|                                                                      | 12/01/2013                       | 4.4400000000000                    |
|                                                                      | 11/01/2013                       | 4.3500000000000                    |
|                                                                      | 04/13/2020                       | .0000000000000                     |
|                                                                      |                                  | · ·                                |

#### New Warning Message

Went the Index Rate% entered on the Adjustable Loan Index Rates window is zero, a warning message will appear.

| Adjustable | Loan Index Rates                                             |
|------------|--------------------------------------------------------------|
| ?          | The Index Rate is set to zero. Are you sure that is correct? |
|            | Yes No                                                       |

Clicking 'No" will take you back to the Adjustable Loan Index Rates window to update the Index Rate value.

Clicking 'Yes' will save the 0.00 Index Rate value.

Note: The Index Rate wizard will also display a warning message if a zero value is indicated when adding an Index Rate to Strategy.

File>Module List>Adjustable Loans>Adjustable Loan Info (Right Mouse Option)>Update Info>Enter Adjustable Info>Next

| r Adju:<br>i Info | Adjustable Loan Information<br>New Loan: NO (N)<br>Adjustable Loan Desc: MO/DX AVG (MA)<br>Adjustable Method: STANDARD (A) |           | NEG AMORT (G)<br>ADJUSTABLE (A) |              |              |          |
|-------------------|----------------------------------------------------------------------------------------------------|-----------|---------------------------------|--------------|--------------|----------|
| - 1               | Rate Information<br>Monthly or Daily Review:                                                                               | MONTHLY   | ▼ New Inte                      | rest Rate %: | 1.900000     | 00000000 |
| - 11              | Rate Change Frequency:                                                                                                    | 1         | Previous Inter                  |              |              | 00000000 |
| H                 | Look Back Method: (B                                                                                                    | ) BACK    | New Rate With                   | Nout Caps %: |              |          |
| I                 | Look Back Days For Rate Reviews:                                                                                           | 15        | Index I                         | escription:  | MO AVG 1YR ( | (2H) 💌   |
|                   | Business Calendar:                                                                                                    |           |                                 | lew Index %: | -1.750000    | 00000000 |
|                   | Use Business Calendar: Review Date: NO                                                                                     | >(N) 💌    | Previ                           | ous Index %: | 175000       | 00000000 |
|                   | Rate Review Date: 0                                                                                                    | 9/16/2017 | # on Rate Rev                   | ews to Date: | 172          |          |
| l                 | Use Business Calendar: Change Date: NO                                                                                     | D (N) 💌   | Maximum # Of R                  | ate Reviews: |              |          |
|                   | Business Calendar Options:                                                                                                 |           | •                               | Option Date: | 00/00/0000   |          |
|                   | Rate Change Bate: 1<br>Rate Chg Anniversary Bate: 1<br>Original Index %                                                    |           |                                 | Review Date: | 08/17/2017   |          |

## Release 19 E - Content Listing

| JOB # | FILE<br>CHANGE | NEW<br>FILES | CONVERSION | TYPE<br>B=BUG<br>C=CHANGE<br>E=ENHANCE-<br>MENT | FEATURE    | MAC? | DESCRIPTION                                                |
|-------|----------------|--------------|------------|-------------------------------------------------|------------|------|------------------------------------------------------------|
|       |                |              |            |                                                 |            |      | Adjustable Loan>Tools>Indexes                              |
|       |                |              |            |                                                 |            |      | Market conditions are such that indexes used for ARMs can  |
|       |                |              |            |                                                 |            |      | be a negative rate. Strategy needs to be able to           |
|       |                |              |            |                                                 |            |      | accommodate a negative index rate as well as a zero % rate |
|       |                |              |            |                                                 |            |      | in the ARM index file and anywhere the Original, Previous  |
|       |                |              |            |                                                 | ADJUSTABLE |      | and New Index Rates appear on screen in the system.        |
| 18584 | Y              | Ν            | Y          | С                                               | LOANS      | Ν    | Reports should be updated to display negative index rates. |